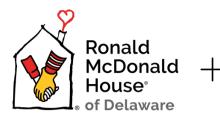

1

2

3

4

5

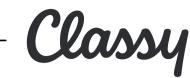

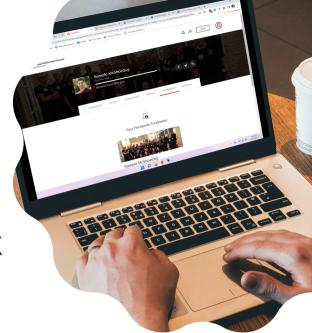

## How to Create a Facebook Fundraising Page

**Sign up to fundraise.** Once you have a Classy fundraising page, you can duplicate it to Facebook to easily boost your reach and help provide an even bigger impact.

Access your Classy fundraising page, then log in at the top-right of the page if you haven't already. Select <u>Manage</u> at the top-right of your page

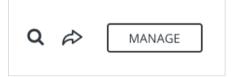

**Create your Facebook Fundraiser**. Select the <u>Facebook</u> tab, then select the <u>Create</u> button. When the Facebook login prompt appears, log in if you haven't already. Make sure the Manage your Fundraisers toggle is on.

Once you complete these steps, your Facebook fundraising page will be created automatically and appear on your Facebook activity feed. Select <u>View</u> on the tile that appears to visit your Facebook fundraising page.

**Edit the Page.** When you create a Facebook fundraising page, your information will transfer over from your Classy page. You can edit the other details at any time from your Classy fundraising pageb by selecting the <u>Details</u> tab in the editor for your Classy fundraising page.

**Watch your fundraiser reach its goal!** When someone donates to your Facebook fundraising page it will update your total fundraising progress. The donation will also appear on your Classy fundraising page's activity feed.

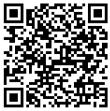

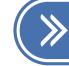